# **Model Pengauditan Berbantuan Komputer terhadap Laporan Keuangan Perguruan Tinggi Negeri Vokasi Badan Layanan Umum**

**Zainal Abdul Haris<sup>1</sup> , Sumiadji<sup>2</sup> , Retno Widiastuti<sup>3</sup>** 1,2,3Jurusan Akuntansi, Politeknik Negeri Malang, Indonesia

Corresponding author: [zainalabdulpolinema@gmail.com](mailto:zainalabdulpolinema@gmail.com)

#### *Abstract*

*The availability of databases resulting from the use of financial planning, management and reporting applications from vocational public tertiary institutions (polytechnics) of public service agencies is a resource that can be utilized for the purpose of achieving the effectiveness of auditing the resulting financial reports. However, the existence of these resources has never been exploited. Referring to these conditions, research was carried out which aims to develop a computer-assisted audit model of the financial reports of vocational colleges (polytechnics) of public service bodies through the use of database files generated by applications used in the financial administration of work units such as SAS, SIMAK BMN, and Inventory Application. The research method used is applied research. The object of research is the work unit of a vocational tertiary institution that applies the Public Service Agency Management Pattern. The results of the research are in the form of a computerassisted auditing narrative model that describes the steps that must be carried out in computer-assisted auditing of the financial statements of vocational colleges that apply the Public Service Agency Financial Management Pattern.*

*Keywords: audit command language, computer assisted audit techniques, financial reports*

#### **1. PENDAHULUAN**

Kualitas audit menjadi tujuan yang harus dicapai dalam pekerjaan pemeriksaan laporan keuangan. Dalam hal ini, DeAngelo (1981) mendefinisikan kualitas audit sebagai kemungkinan bahwa auditor akan menemukan dan melaporkan pelanggaran dalam sistem akuntansi klien. Sejalan dengan definisi tersebut, kualitas audit adalah mengacu pada hal-hal yang berkontribusi pada kemungkinan bahwa auditor akan mencapai tujuan mendasar untuk memperoleh keyakinan memadai bahwa laporan keuangan secara keseluruhan bebas dari salah saji material dan memastikan kekurangan material yang terdeteksi ditangani atau dikomunikasikan melalui laporan audit (ASIC, 2017).

Berkaitan dengan hal tersebut, telah banyak penelitian dilakukan untuk menganalisis faktor-faktor yang mempengaruhi kualitas audit. Beberapa di antaranya adalah seperti yang dilakukan oleh Deis dan Giroux (1986) tentang penentu (*determinant*) kualitas audit pada sektor publik. Model yang dikembangkan adalah kualitas audit (*audit quality*) sebagai variabel tergantung dan *tenure*, *clients*, *peer*, *board*, *size*, *wealth*, *year*, *report*, *time*, dan *hours* pada posisi sebagai variabel bebas. Jia dan Hsiao (2021) mengeksplorasi tentang apakah investor mempersepsikan kualitas audit Kantor Akuntan Publik (KAP) *Big 4* secara seragam ke seluruh ukuran kantor perusahaan. Secara khusus, tujuan penelitian adalah untuk menguji apakah kantor besar dari KAP *Big 4* berasosiasi dengan kualitas audit yang dirasakan oleh investor tingkat atas.

Penelitian semacam terus berlangsung seiring dengan perkembangan kompleksitas dan penggunaan teknologi informasi dan komunikasi dalam bisnis sehingga Knechel et al., (2013) menyampaikan bahwa kualitas audit adalah masalah yang telah diselidiki dalam 20 dekade terakhir. Demikian juga Zhao et al., (2004) memperkuat melalui hasil penelitiannya bahwa masalah ini akan semakin kompleks dengan perkembangan bisnis dan teknologi informasi. Perkembangan teknologi akan berdampak pada proses audit yang dilakukan oleh auditor, seperti ketersediaan data terkait dan penggunaan *computerassisted audit technique*s (CAATs). Auditor pada akhirnya dituntut untuk meningkatkan kompetensinya. Adopsi dan penggunaan CAATs akan dapat meningkatkan kualitas audit (Braun & Davis, 2003; Manson, McCartney, & Sherer, 2001) dan pada akhirnya meningkatkan integritas pelaporan keuangan (Widuri, 2014). Berikutnya, penelitian dengan pengaturan khusus dilakukan oleh Mardian dan Avianti (2019) yang meneliti pengaruh penerapan teknik audit berbasis komputer (CAATs) dan penilaian manajemen risiko klien terhadap kualitas audit yang dilakukan oleh auditor Badan Pemeriksa Keuangan (BPK) di Indonesia.

Penelitian-penelitian tersebut menunjukkan bahwa kualitas audit dan faktorfaktor yang mempengaruhi menjadi isu berkelanjutan yang akan terus berkembang bersama dengan perkembangan kompleksitas lingkungan bisnis. Oleh karena itu, melengkapi penelitian-penelitian yang telah dilakukan terlebih dahulu, maka penelitian ini dilakukan dengan pendekatan terapan, yaitu menerapkan teknikteknik audit berbantuan komputer (*computer-assisted audit technique*s/ CAATs) terhadap laporan keuangan lembaga Pendidikan Tinggi Negeri Vokasi (PTNV) terutama politeknik yang menerapkan Pola Pengelolaan Keuangan Badan Layanan Umum (PPK-BLU).

Pada kenyataannya laporan keuangan pada satuan kerja Badan Layanan Umum (BLU) adalah disusun menggunakan beberapa aplikasi penyelenggaraan keuangan satuan kerja, yaitu aplikasi Sistem Aplikasi Satker (SAS) yang berfungsi mencatat seluruh penerimaan dan pengeluaran satuan kerja, aplikasi Sistem Informasi Manajemen Akuntansi Barang Milik Negara (SIMAK BMN) yang merupakan aplikasi yang digunakan untuk mencatat dan mengorganisir barang milik negara, mulai dari pembelian, transfer masuk-keluar antar instansi, sampai penghapusan dan pemusnahan barang milik negara, persediaan, dan SAIBA, aplikasi Persediaan BMN merupakan aplikasi yang digunakan untuk mengelola barang milik negara berupa persediaan, dan Sistem Akuntansi Instansi Berbasis Akrual (SAIBA) merupakan aplikasi yang digunakan untuk menyusun laporan keuangan satuan kerja.

Aplikasi-aplikasi tersebut dioperasikan oleh bagian-bagian yang terpisah dalam satuan kerja. Bagian-bagian tersebut adalah Kuasa Pengguna Anggaran (KPA), Pejabat Pembuat Komitmen (PPK), Pejabat Penandatangan Surat Perintah Membayar (PPSPM), Bendahara Pengeluaran, Bendahara Penerimaan, Urusan Pengelolaan Barang Milik Negara dan Persediaan, dan Urusan Pelaporan Keuangan. Keberadaan dari bagian-bagian tersebut merupakan pengaturan yang dilakukan melalui pemisahan tugas dan tanggung jawab yang menjadi prinsip dasar dari penerapan pengendalian internal dalam penyelenggaraan keuangan pada sebuah satuan kerja. Prinsip dasar tersebut adalah kebutuhan terhadap tanggung jawab bersama dalam aktivitas penyelenggaraan keuangan satuan kerja yang dilakukan melalui distribusi tugas-tugas dan tanggung jawab-tanggung jawab kritis dalam aktivitas tersebut kepada lebih dari satu pihak atau bagian. Tanpa pemisahan tugas dan tanggung jawab dalam aktivitas tersebut, maka risiko kecurangan dan kesalahan tidak dapat dideteksi.

Penggunaan aplikasi-aplikasi tersebut di atas menghasilkan dua jenis file elektronik. Pertama adalah file-file Arsip Data Komputer (ADK), yaitu file yang dihasilkan oleh aplikasi-aplikasi tersebut dan dikirim ke aplikasi lainnya untuk digunakan dalam proses lanjutan penyelenggaraan laporan keuangan satuan kerja. Sebagai contoh adalah ADK aplikasi Persediaan harus dikirim ke aplikasi SIMAK BMN untuk dilakukan rekonsiliasi dan ADK aplikasi SIMAK BMN dikirim ke aplikasi SAIBA juga untuk dilakukan rrekonsiliasi. Kedua adalah dan file-file database yang didalamnya terdapat tabel-tabel yang berisi hasil pencatatan transaksi-transaksi selama periode berjalan yang dilakukan melalui aplikasi-aplikasi tersebut. File-file database merupakan konsekuensi dari keberadaan aplikasi-aplikasi tersebut karena filefile tersebut merupakan bagian yang mengorganisasikan data dalam penggunaan aplikasi-aplikasi.

Pemanfaatan keberadaan file-file database dari aplikasi-aplikasi pengelolaan keuangan satuan kerja sebagai sumber daya dalam pemeriksaan laporan keuangan satuan kerja memotivasi pelaksanaan penelitian ini. Studi dilakukan melalui pengembangan model audit laporan keuangan yang diawali dari penelusuran dan pembangkitan file-file database, mengonversi tabel-tabel di dalam database ke dalam file-file sumber yang siap diekstraksi ke dalam aplikasi pengauditan umum (*generalized audit software/ GAS*) dan pengembangan dan penerapan prosedur-prosedur audit terhadap populasi. Implementasi model diharapkan dapat meningkatkan kualitas audit.

Audit Command Language (ACL) adalah paket perangkat lunak audit umum (*generalized audit software*/GAS) yang banyak digunakan oleh kantor akuntan publik (KAP) dan organisasi audit internal untuk mengakses, menganalisis, dan memanipulasi data elektronik yang terdapat dalam sistem klien. Beberapa hal berkaitan dengan pentingnya penggunaan perangkat lunak ini dalam pengauditan dijelaskan sebagai berikut: 1) Permintaan fungsi audit; 2) Audit dan analisis data; 3) Aksesibilitas data; 4) Volume; 5) Variasi, 6) Kebenaran, 7) Kemampuan khusus audit; 8) Pencatatan dan otomatisasi; 9) Kesesuaian untuk penerapan kelas perusahaan; dan 9) Perusahaan dibalik produk.

### **2. METODE**

Objek penelitian ini adalah satuan kerja Perguruan Tinggi Vokasi Negeri Politeknik (PTNV Politeknik) yang menerapkan Pola Pengelolaan Badan Layanan Umum (PPK-BLU). Sebagaimana layaknya satuan kerja-satuan kerja Pemerintah lainnya, maka PTNV Politeknik yang menerapkan PPK-BLU adalah menatausahakan anggaran yang dikelolanya. Oleh karena itu, PTNV Politeknik berkewajiban menyusun laporan keuangan yang pada kenyataannya dilakukan dengan menggunakan aplikasi-aplikasi komputer akuntansi yang mendukung kegiatan pencatatan dan penyusunannya. Penggunaan aplikasiaplikasi tersebut menghasilkan laporan-laporan keuangan tercetak, Arsip Data Komputer (ADK) dan tabel-tabel yang menyimpan data transaksi-transaksi yang dicatat. Berkaitan dengan penelitian ini, maka objek riil penelitian adalah aplikasi-aplikasi komputer akuntansi yang digunakan dan tabel-tabel yang dihasilkan oleh aplikasi-aplikasi tersebut.

Metode penelitian yang digunakan adalah penelitian terapan (*applied research*). Penelitian terapan merupakan penelitian yang dilakukan melalui pengaturan tertentu dengan tujuan khusus untuk memecahkan masalah yang ada dalam situasi tersebut (Sekaran, 2016). Menurut Sekaran (2016) bahwa penelitian dapat dilakukan untuk dua tujuan berbeda. Salah satunya adalah memecahkan masalah yang saat ini dihadapi oleh manajer dalam lingkungan kerja, menuntut solusi tepat waktu. Misalnya, produk tertentu mungkin tidak laku dan manajer mungkin ingin menemukan alasannya untuk mengambil tindakan korektif. Penelitian semacam itu disebut penelitian terapan. Singkatnya, penelitian yang dilakukan dengan maksud menerapkan hasil temuan untuk memecahkan masalah tertentu yang sedang dialami dalam suatu organisasi disebut penelitian terapan.

Sumber data penelitian adalah laporan keuangan PTNV (Politeknik) BLU. Dalam hal ini adalah komponen belanja kegiatan. Oleh karena itu, data penelitian yang dikumpulkan merupakan data sekunder. Data sekunder adalah data yang telah dikumpulkan oleh orang lain untuk tujuan lain selain tujuan penelitian saat ini. Beberapa sumber data sekunder adalah buletin statistik, publikasi pemerintah, informasi yang diterbitkan atau tidak dipublikasikan yang tersedia baik dari dalam atau luar organisasi, situs web perusahaan, dan Internet (Sekaran, 2016).

Metode pengumpulan data yang digunakan dalam penelitian ini adalah metode dokumentasi. Dokumentasi menurut Sugiyono (2015) adalah suatu cara yang digunakan untuk memperoleh data dan informasi dalam bentuk buku, arsip, dokumen, tulisan angka dan gambar yang berupa laporan serta keterangan yang dapat mendukung penelitian. Dokumen-dokumen yang dikumpulkan dalam penelitian ini adalah dalam bentuk file-file komputer berupa tabel-tabel yang dihasilkan oleh penggunaan aplikasi-aplikasi penatausahaan keuangan.

Tidak terdapat pengaturan tertentu dalam penelitian ini kecuali adalah memahami cara penggunaan dari setiap aplikasi yang digunakan, memahami keterkaitan antar aplikasi yang digunakan, dan memahami tabel-tabel yang ada di dalam database-database yang dihasilkan oleh aplikasi-aplikasi. Data Analisis data dilakukan untuk menjawab permasalah penelitian yang telah ditetapkan. Analisis dilakukan menggunakan data, informasi, dan terutama pemahaman terhadap

proses-proses yang berkaitan dengan penyusunan laporan keuangan menggunakan SAIBA, database-database yang dihasilkan, kebutuhan paket perangkat lunak utama dan pendukung, keterkaitan antar database, dan bagaimana perangkat lunak pengauditan umum berperan dalam menjalankan fungsi pengauditan berbantuan komputer.

- Mekanisme analisis data dilakukan dengan tahapan-tahapan mulai dari:
- a. Mengidentifikasi kebutuhan seluruh paket perangkat lunak penyusunan laporan keuangan yang digunakan (SAS, SIMAK-BMN, Persediaan, dan SAIBA).
- b. Memahami fungsi dan tahapan penggunaan seluruh perangkat lunak penyusunan laporan keuangan yang digunakan (SAS, SIMAK-BMN, Persediaan, dan SAIBA).
- c. Memahami keterkaitan antar perangkat lunak penyusunan laporan keuangan yang digunakan (SAS, SIMAK-BMN, Persediaan, dan SAIBA);
- d. Mengidentifikasi kebutuhan perangkat lunak pengauditan umum yang digunakan (ACL).
- e. Mengidentifikasi kebutuhan perangkat lunak yang mampu membaca database-database yang dihasilkan oleh perangkat lunak penyusunan laporan keuangan (XAMM dan Navicat).
- f. Memetakan struktur dari seluruh database yang dihasilkan oleh perangkat lunak penyusunan laporan keuangan (SAS, SIMAK-BMN, Persediaan, dan SAIBA).
- g. Memetakan hubungan antar database yang secara substansi menggam barkan prosedur audit yang dibutuhkan.
- h. Menyusun prosedur audit.
- i. Melaksanakan prosedur pengauditan menggunakan perang lunak pengauditan umum dalam hal ini adalah Audit Command Language.

#### **3. HASIL DAN PEMBAHASAN**

Substansi di dalam hasil penelitian ini adalah berkaitan dengan tahapan pengauditan berbantuan komputer yang dilakukan terhadap laporan keuangan Perguruan Tinggi Negeri Vokasi (Politeknik) yang menerapkan Pola Pengelolaan Keuangan Badan Layanan Umum (PPK-BLU) seperti digambarkan dalam model proses hasil penelitian pada Gambar 1.

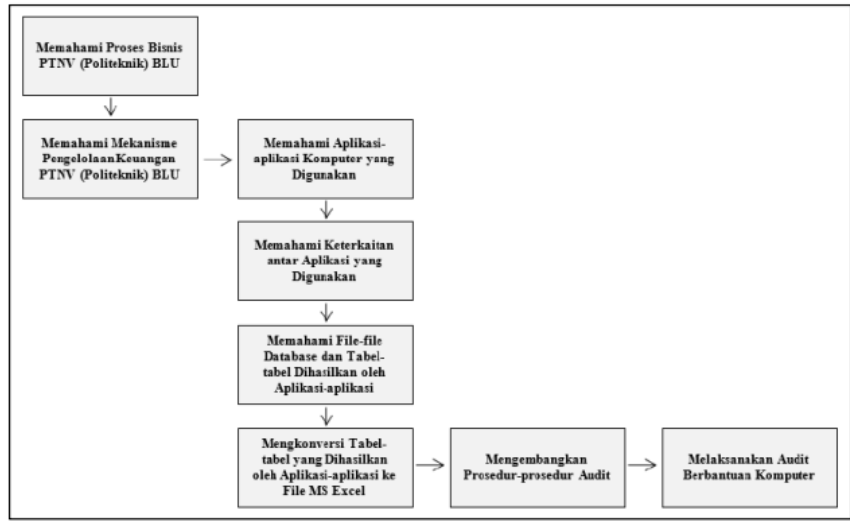

Gambar 1. Model Proses Pengauditan Berbantuan Komputer terhadap Laporan Keuangan PTNV (Politeknik) BLU

### **3.1 Memahami Proses Bisnis Perguruan Tinggi Negeri Vokasi (Politeknik) yang Menerapkan Pola Pengelolaan Keuangan Badan Layanan Umum (PPK-BLU)**

Perguruan Tinggi Negeri Vokasi (PTNV) (Politeknik) yang menerapkan Pola Pengelolaan Keuangan Badan layanan Umum (PPK-BLU) mengemban amanah untuk memberikan pelayanan kepada masyarakat berupa penyediaan barang dan/atau jasa yang dijual tanpa mengutamakan mencari keuntungan dan dalam melakukan kegiatannya didasarkan pada prinsip efisiensi dan produktivitas. PPK-BLU adalah pola pengelolaan keuangan yang memberikan fleksibilitas berupa keleluasaan untuk menerapkan praktek-praktek bisnis yang sehat untuk meningkatkan pelayanan kepada masyarakat dalam rangka memajukan kesejahteraan umum dan mencerdaskan kehidupan bangsa. Hal tersebut menjadi bagian utama dari proses bisnis yang dijalankan oleh satuan kerja yang menerapkan PPK-BLU.

Rincian proses bisnis yang diperkenankan oleh peraturan perundangundangan dan menjadi karakteristik satuan kerja yang menerapkan PPK-BLU adalah:

a. Penerimaan atas Pendapatan Negara Bukan Pajak dapat digunakan langsung untuk membiayai belanja BLU. Ini berarti bahwa penerimaan tersebut tidak perlu disetor kepada Negara. Berkaitan dengan penerimaan tersebut BLU mengajukan Surat Perintah Pengesahan Pendapatan dan Belanja (SP3B) BLU kepada Kantor Pelayanan Perbendaharaan Negara (KPPN) Mitra paling kurang satu kali dalam satu triwulan. Berdasarkan SP3B BLU tersebut, KPPN menerbitkan SP2B BLU sebagai pengesahan terhadap pendapatan dan belanja yang sumber dananya berasal dari PNBP yang digunakan langsung.

- b. Pada awal penerapan sebagai satuan kerja yang menerapkan PPK-BLU, maka PTNV (Politeknik) wajib menyusun tarif untuk seluruh layanan yang diberikan. Tarif layanan diusulkan kepada Kementerian Keungan untuk diverifikasi dan disetujui penerapannya.
- c. Dalam rangka penatausahaan keuangan satuan kerja, maka satker BLU menyelenggarakan dan mengembangkan subsistem akuntansi secara mandiri untuk dapat menghasilkan pencatatan transaksi-transaksi sesuai dengan karakteristik BLU.
- d. Satker BLU membuka tiga jenis rekening, yaitu Rekening Pengelolaan Kas BLU; Rekening Operasional BLU; dan Rekening Dana Kelolaan.
- e. Terdapat beberapa jenis penerimaan pendapatan PTNV (Politeknik) PPK-BLU yang dapat diperoleh, yaitu: (i) Pendapatan Alokasi APBN (RM); (ii) Jasa Layanan dari Masyarakat seperti Pendapatan layanan pendidikan yang berasal dari Uang Kuliah Tunggal (UKT) mahasiswa; (iii) Jasa Layanan dari Entitas Lain seperti pendapatan jasa konsultasi yang diberikan oleh para dosen atau tenaga kependidikan Politeknik Negeri Malang kepada lembaga/pihak lain; (iv) Hibah BLU seperti pendapatan yang diperoleh Politeknik Negeri Malang sebagai satuan kerja BLU dari lembaga/pihak lain yang bekerja sama dalam penyelenggaraan pendidikan; (v) Hasil Kerjasama BLU seperti seluruh bentuk pendapatan dari layanan kerja sama dengan berbagai pihak, baik kerja sama bidang akademik maupun non akademik; dan (vi) Pendapatan BLU Lainnya seperti pendapatan yang diperoleh dari hasil optimalisasi aset (sewa tanah, sewa gedung, sewa ruangan, sewa peralatan dan mesin), layanan usaha produksi dan jasa yang diberikan oleh jurusan, program studi atau unit kerja yang lain, dan pendapatan jasa layanan perbankan BLU (pendapatan investasi berupa deposito atas kas menganggur).
- f. Jenis-jenis beban operasional meliputi beban pegawai, beban persediaan, beban barang dan jasa, beban pemeliharaan, beban perjalanan dinas, beban barang untuk dijual/diserahkan pada masyarakat, beban penyusutan/amortisasi serta beban penyisihan piutang tak tertagih. Dalam hal ini, beban adalah penurunan manfaat ekonomi atau potensi jasa termasuk potensi pendapatan yang hilang, atau biaya yang timbul akibat transaksi tersebut dalam periode pelaporan yang

berdampak pada penurunan ekuitas, baik berupa pengeluaran, konsumsi asset atau timbulnya kewajiban.

- g. PTNV (Politeknik) PPK-BLU merupakan Unit Akuntansi Kuasa Pengguna Anggaran (UAKPA) yang wajib menyusun laporan keuangan dan kompilasinya sampai di tingkat kementerian melalui Unit Akuntansi Wilayah (UAW). Dalam hal ini laporan keuangan terdiri dari (i) Laporan Realisasi Anggaran (LRA), (ii) Neraca, (iii) Laporan Perubahan Saldo Anggaran Lebih (LPSAL), (iv) Laporan Operasional (LO), (v) Laporan Perubahan Ekutas (LPE), dan (vi) Catatan atas Laporan Keuangan (CaLK). Seluruh laporan keuangan tersebut disusun menggunakan aplikasi yang disebut dengan Sistem Akuntansi Instansi Berbasis Akrual (SAIBA).
- h. Laporan keuangan tersebut disusun di bawah Struktur Pengelolaan Satuan Kerja yang terdiri dari (i) Kuasa Pengguna Anggaran (KPA) sebagai Pemimpin Satuan Kerja, (ii) Pejabat Pembuat Komitmen (PPK) yang merupakan Penanggung Jawab Kegiatan, (iii) Pejabat Penandatangan Surat Perintah Membayar (PPSPM) sebagai Penguji SPP, (iv) Bendahara Pengeluaran, dan (v) Bendahara Penerimaan. Tugas dan Wewenang dari seluruh pejabat perbendaharaan tersebut diatur dalam Peraturan Pemerintah Nomor 45 Tahun 2013.
- **3.2 Mekanisme Pengelolaan Keuangan/Anggaran Perguruan Tinggi Negeri Vokasi (Politeknik) yang Menerapkan Pola Pengelolaan Keuangan Badan Layanan Umum (PPK-BLU)**

Berdasarkan dokumen berupa Standar Operasional Prosedur (SOP) Layanan Keuangan yang diterbitkan oleh Bagian Administrasi, Umum, dan Keuangan, terdapat dua kelompok besar layanan keuangan, yaitu SOP Layanan Keuangan untuk Penerimaan dan SOP Layanan Keuangan untuk Pengeluaran.

### **A. SOP Layanan Keuangan untuk Penerimaan**

Terdiri dari SOP untuk penanganan penerimaan dari Pemanfaatan Lahan, Pemanfaatan Lapangan, Pemanfaatan Kendaraan, Pemanfaatan Gedung dan Bangunan, Pengembalian UKT, dan Pengelolaan Piutang.

### **B. SOP Layanan Keuangan untuk Pengeluaran**

Terdiri dari SOP untuk penanganan pengeluaran seperti Pencairan Dana Proposal dan Laporan Kegiatan, Pengajuan Uang Persediaan (UP) Rupiah Murni, Pengajuan Uang Persediaan (UP) BLU, Pengajuan Penggantian Uang Persediaan (GUP) BLU, Pengajuan Penggantian Uang Persediaan (GUP) RM, Tambahan Uang Persediaan (TUP) RM, Pengajuan Tambahan Uang Persediaan (TUP) Nihil – RM, Pengajuan Tambahan Uang Persediaan (TUP) BLU, Pengajuan Tambahan Uang Persediaan (TUP) Nihil – BLU, Pengajuan Dana Operasional BLU, Pembayaran Gaji PNS, Pembayaran Dosen Luar Biasa, Pembayaran Lembur, Pembayaran Remunerasi, Perjalanan Dinas Pegawai, Perjalanan Dinas Mahasiswa, Pembayaran Bahan Bakar Minyak, Pembayaran Perawatan Kendaraan, Pembayaran Gaji Pegawai Kontrak, Pembayaran Uang Makan, Pembayaran Sertifikasi Dosen, Monitoring Kegiatan, Pembayaran Dana Kegiatan Penelitian dan Pengabdian, dan Pembayaran Langganan Daya dan Jasa.

## **3.3 Mengembangkan Prosedur-prosedur Audit**

Pada penelitian ini, prosedur-prosedur audit dikembangkan untuk melakukan pengujian silang (*cross check*) agar diketahui kesesuaian antara satu nilai pada satu catatan dengan nilai pada catatan yang lain. Tujuan audit adalah untuk menelusur kesesuaian nilai akun-akun yang terdapat pada Laporan Realisasi Anggaran Belanja (LRAB) yang dihasilkan oleh aplikasi SAIBA terhadap: a) rincian nilai akun-akun dalam catatan elektronik yang dihasilkan oleh aplikasi SAIBA dan b) rincian nilai akun-akun dalam catatan elektronik yang dihasilkan oleh aplikasi SAS. Dalam hal ini, LRAB yang diaudit adalah LRAB dari Satuan Kerja **Politeknik Negeri Mandiri** dengan kode satker **401004**. Prosedur audit adalah sebagai berikut:

- 1. Dapatkan *printout* Laporan Realisasi Anggaran Belanja (LRAB) sebagai bagian dari laporan keuangan sebagai objek audit. Dalam hal ini LRAB merupakan luaran yang dihasilkan oleh aplikasi Sistem Informasi Akuntansi Berbasis Akrual (SAIBA). *Printout* LRAB menunjukkan bahwa total realisasi belanja tahun 2017 adalah **Rp186.745.283.014**.
- 2. Dapatkan tabel **m\_spmak** dan **m\_spminfo** yang dihasilkan oleh aplikasi Sistem Akuntansi Satker (SAS). Tabel tersebut terdiri dari catatan rinci belanja kegiatan yang dicatat berdasarkan doku-men sumber untuk menghasilkan SPP dan SPM. Lokasi 2 file tersebut berada di **C:\DBSAS17\ data\sqldb17**.
- 3. Dapatkan tabel **t\_spm** dan **t\_sskel** yang dihasilkan oleh aplikasi Sistem Informasi Manajemen Akuntansi Barang Milik Negera (SIMAK-BMN) yang berada di **C:\Program File\DBBMN10\data\ DBBMN13\**.
- 4. Selain mendapatkan catatan-catatan elektronik tersebut di atas, Anda juga mendapatkan informasi bahwa catatan yang dihasilkan oleh aplikasi SAS dalam tabel **m\_spmmak** juga terdiri dari:
	- a. Nilai-nilai belanja yang dientri sebelum diterimanya SP2D dilakukan menggunakan **nomor SP2D sementara**. Setelah SP2D diterima, maka nilainilai belanja dalam SP2D dientri menggunakan menggunakan nomor yang sesungguhnya sehingga terjadi pencatatan ganda. Hal tersebut menyebabkan total realisasi belanja dalam tabel **m\_spmmak** menjadi lebih besar dari **Rp186.745.283. 014**. Oleh karena itu, nilai-nilai belanja yang dimasukkan menggunakan nomor SP2D sementara harus dihapus dari tabel **m\_spmmak**;
	- b. Nilai-nilai belanja di dalam tabel **m\_spmmak** terdiri dari **nilai belanja oleh 3 (tiga) satuan kerja**. Oleh karena itu, nilai belanja yang dicatat untuk satuan kerja lain **(400140 dan 401139)** harus dihapus dari tabel **m\_spmmak**; dan
	- c. Nilai akun-akun yang bukan merupakan akun belanja, namun merupakan **akun pengembalian**, yaitu akun dengan kode **825111** dan **825511**.

### **3.4 Melaksanakan Audit Berbantuan Komputer Menggunakan Aplikasi Audit Command Language (ACL)**

Berdasarkan prosedur audit yang telah dikembangkan, maka langkah-langkah audit berbantuan komputer menggunakan aplikasi Audit Command Language adalah dilaksanakan mengikuti prosedur-prosedur audit yang telah ditetapkan. Langkah-langkah pelaksanaan audit berbantuan komputer menggunakan Audit Command Language adalah sebagai berikut:

- **A. Mengekspor Tabel-tabel Hasil Identifikasi**
- 1. Salin (copy) 3 (tiga) folder **trn**, **sqldb17**, dan **DBBMN13** ke dalam folder **xampp/mysql/ data**.
- 2. Aktifkan database **MySQL** dengan menekan tombol **Start**.
- 3. Aktifkan aplikasi **Navicat**.
- 4. Eksport tabel-tabel **m\_spmak** dan **m\_spminfo** dalam folder **sqldb17** dan tabeltabel **t\_spm** dan **t\_sskel** dalam folder **C:\Program File\DBBMN10\data\DBBMN13\** ke Excel dan simpan dalam folder **Hasil Ekspor**.
- **B. Membuat File Project Baru, Tabel-tabel Baru, dan Melaksanakan Pengujian Menggunakan Aplikasi Audit Command Language**
- 1. Aktifkan aplikasi **ACL**.
- 2. Buat **file project baru** dengan nama **Audit LRAB 2017** dan simpan dalam folder **C:\Desktop\Audit LRA 2017**.
- 3. Buat tabel baru dengan nama **Tabel\_m\_spmmak**. File sumber adalah **m\_spmmak**.xls.
- 4. Hilangkan desimal (dua digit/angka di belakang koma) pada kolom **NILMAK**.
- 5. Hitung banyaknya record/baris pada tabel tersebut.
- 6. Hitung jumlah nominal pada kolom **NILMAK**. Perhatikan bahwa kolom **NILMAK** merupakan nilai realisasi belanja kegiatan yang disimpan dalam akun-akun.
- 7. Urutkan tabel **Tabel\_m\_spmmak\_17** berdasarkan **Nomor SP2D**.
- 8. Extract tabel tersebut berdasarkan record ke tabel baru dengan nama **Tabel\_Bersih\_1** untuk membuang record nomor 1 sampai dengan record nomor. Dalam hal ini record 1 sampai dengan record 14 berisi nilai belanja dengan nomor SP2D sementara – (berhubungan dan butir 5a).
- 9. Identifikasikan banyaknya jenis satker berdasarkan kolom **KDSATKER**.
- 10. Aktifkan **Tabel\_Bersih\_1**, extract tabel tersebut berdasarkan record ke tabel baru dengan nama **Tabel\_Bersih\_2**  untuk membuang record-record **KDSATKER = 400140** dan **KDSATKER = 401319**. Dalam hal ini recordrecord tersebut merupakan bukan satker yang menjadi objek audit – (berhubungan dan butir 5b).
- 11. Identifikasikan banyaknya jenis satker berdasarkan kolom **KDAKUN**.

12. Aktifkan **Tabel\_Bersih\_2**, extract tabel tersebut berdasarkan record ke tabel baru dengan nama **Tabel\_Bersih\_3**  untuk membuang record-record **KDAKUN = 825111** dan **KDAKUN= 825511**. Dalam hal ini record-record tersebut bukan merupakan akun belanja kegiatan – (berhubungan dan butir 5c).

**Catatan 1:** Rangkaian kegiatan tersebut di atas berhasil menemukan bahwa terdapat beberapa hal yang menyebabkan total nilai belanja dalam **Tabel\_m\_spm-mak** berbeda dengan total nilai belanja dalam **Laporan Realisasi Anggaran Belanja Tahun 2017** (*printout*), yaitu **Rp224.727.449.316** terhadap **Rp186.745.283.014**.

- 13. Uji kolom tahun anggaran (THANG), gunakan perintah: a. Crosstabulate dan b. Classify.
- 14. Urutkan (SORT) **Tabel\_Bersih\_3** berdasarkan kolom **NOSPP** dan simpan tabel hasil pengurutan dalam tabel dengan nama **Tabel\_Bersih\_3\_Urut\_SPP**.
- 15. Uji urutan (SEQUENCE) NOSPP.
- 16. Uji kesenjangan (GAP) NOSPP.
- 17. Uji duplikasi (DUPLICATE) NOSPP.
- 18. Urutkan (SORT) **Tabel\_Bersih\_3** berdasarkan kolom **NOSPM** dan simpan tabel hasil pengurutan dalam tabel dengan nama **Tabel\_Bersih\_3\_Urut\_SPM**.
- 19. Uji urutan (SEQUENCE) NOSPM.
- 20. Uji kesenjangan (GAP) NOSPM.
- 21. Uji duplikasi (DUPLICATE) NOSPM.
- 22. Urutkan (SORT) **Tabel\_Bersih\_3** berdasarkan kolom **NOSP2D** dan simpan tabel hasil pengurutan dalam tabel dengan nama **Tabel\_Bersih\_3\_Urut\_ SP2D**.
- 23. Uji kesamaan **NOSPP** terhadap **NOSPM** simpan pengujian dalam bentuk **rumus logika** dalam field dengan nama field **SPP\_SPM**.
- 24. Perhatikan bahwa field tersebut menjadi bagian dari struktur tabel **Tabel\_Bersih\_3\_ Urut\_ SP2D**.
- 25. Uji selisih tanggal SPM terhadap tanggal SP2D simpan formula pengujian dalam bentuk **rumus aritmatika** dalam field dengan nama **TGSP2D\_ TGSPM**.
- 26. Perhatikan bahwa field tersebut menjadi bagian dari struktur tabel **Tabel\_Bersih\_3\_Urut\_ SP2D**.
- 27. Extract **Tabel\_Bersih\_3\_Urut\_ SP2D** berdasarkan **Field**. Field yang disertakan dalam tabel hasil ekstrak adalah **Code\_ID**, **THANG**, **KDSATKER**, **NOSPM**, **NOSPP**, **KDAKUN**, **NOSP2D**, **TGSP2D**, **TGSPM**, **TGSP2D\_TGSPM**, **NILMAK**. Simpan hasil ekstrak ke dalam tabel dengan nama **Tabel\_m\_spmmak\_Ekstrak\_Field**.
- 28. Aktifkan **Tabel\_m\_spmmak\_Ekstrak\_Field**.
- 29. Ringkas kolom **NILMAK** berdasarkan kolom **KDAKUN** untuk menentukan kesesuaian jumlah nilai belanja untuk setiap akun yang ada dalam **Tabel\_m\_spmmak** terhadap nilai belanja untuk setiap akun yang ada dalam **Laporan Realisasi Anggaran Belanja Tahun 2017**. Gunakan perintah **Classify** (**Classify on: KDAKUN**, **Subtotal Fields: NILMAK**) dan tampilkan hasilnya/output di layar.
- 30. Ulangi perintah pada butir 28, gunakan perintah Classify (**Classify on: KDAKUN**, **Subtotal Fields: NILMAK**) dan simpan pada tabel dengan nama **Tabel\_Rekap\_ Akun**.

**Catatan 2:** a. Rangkaian kegiatan tersebut di atas dilaksanakan dengan berpegang pada prinsip bahwa setiap kolom – secara individu maupun bersama dengan kolom lain – merupakan objek audit. b. **Tabel\_Rekap\_Akun** merupakan hasil penelusuran terhadap database/ tabel elektronik dengan nama **m\_spmmak** yang dihasilkan oleh aplikasi SAIBA yang terdiri dari rincian belanja kegiatan selama tahun anggaran 2017. Peringkasan terhadap rincian belanja kegiatan tersebut menghasilkan **Tabel\_Rekap\_ Akun** yang digunakan sebagai dasar untuk menelaah apakah nilai akun-akun belanja yang tersaji dalam Laporan Realisasi Anggaran Belanja Tahun 2017 benar-benar dihasilkan dari rincian transaksi belanja kegiatan tersebut.

### **4. KESIMPULAN**

Penyusunan laporan keuangan Perguruan Tinggi Negeri Vokasi yang menerapkan Pola Pengelolaan Keuangan Badan Layanan Umum telah dilakukan dengan menggunakan aplikasi-aplikasi komputer seperti RKAKL, SAS, SIMAKBMN, Persediaan, dan SAIBA. Penggunaan seluruh aplikasi tersebut menghasilkan database-database yang berisi tabel-tabel yang merekam seluruh catatan keuangan berkaitan dengan pendapatan yang diterima dan belanja yang dikeluarkan sebagai bagian dari catatan kas dan bagian lainnya adalah berupa catatan-catatan akrual. Berkaitan dengan kondisi tersebut, maka database-database yang dihasilkan dari operasionalisasi aplikasi-aplikasi komputer tersebut merupakan sumber daya yang digunakan sebagai dasar bagi pelaksanaan pengauditan terhadap laporan keuangan yang dihasilkan. Bagaimanapun laporan keuangan yang dihasilkan adalah dikonstruksi dari catatan-catatan yang telah direkam di dalam database-database tersebut. Bagaimana pengauditan dilaksanakan dengan memanfaatkan sumber daya tersebut merupakan permasalahan penelitian terapan yang harus dijawab.

### **REFERENSI**

- [1] Bierstaker, James A., Jarvin B., Diane, Lowe C., D. Jordan, (2013), What Factors Influence Auditors' Use of Computer-Assisted Audit Techniques? Advances in Accounting, Incorporating Advances in International Accounting, 2013.
- [2] Biro Keuangan, Sekretariat Jenderal, (2017), Pedoman Akuntansi dan Penyusunan Laporan Keuangan Berdasarkan SAP di Lingkungan Kemendikbud,
- [3] Curtis, Mary B., dan Payne, Elizabeth A., (2014), Modeling Voluntary CAAT Utilization Decisions in Auditing, Managerial Auditing Journal, ISSN: 0268-6902, 29 April 2014.
- [4] Hall, J., (2011), *Accounting Information System*, Seventh Edition, United States, South-Western, Cengage Learning.
- [5] Istanti, R. Wiwin et.al., (2019), Panduan Teknis Pelaksanaan Anggaran dan Akuntansi Pemerintah Pusat, Kemeterian Keuangan, Direktorat Jenderal Perbendaharaan, Direktorat Akuntansi dan Pelaporan Keuangan.
- [6] Suharno, et al., (2017), Panduan Teknis Pejabat Pembuat Komitmen, Direktorat Sistem Perbendaharaan, Direktorat Jenderal Perbendaharaan.
- [7] Suharno, Windraty Ariane Sillagan, (2017), Panduan Teknis Pejabat Penandatangan Surat Perintah Membayar, Seri Digital Panduan Teknis Pejabat Perbendaharaan Negara pada Kementerian/Lembaga Direktorat Sistem Perbendaharaan Direktorat Jenderal Perbendaharaan, Direktorat Sistem Perbendaharaan, Direktorat Jenderal Perbendaharaan.
- [8] Witte, Annie L., (2020), Technology Based Audit Tools: Implications for Audit Quality, Dissertation, ProQuest LLC. [9] Izzalqurny, T. R., Stiefania, Y., Jannah, M., & Fitrianingsih, S. K., (2022), Penggunaan Audit Command Language
- (ACL) dalam Praktikum Auditing.
- [10] Fitriyah, N., (2022), Penggunaan ACL Add-In untuk Menguji Kewajaran Akun Laporan Keuangan di RSI Permata Hati. *Jurnal Abdimas Independen*, *3*(1), 89-94.